# PATCHMASTER Basics Training Webinar

If you have any Patch-Clamp related questions or comments, please feel free to send an email to the HEKA Support Team at:

support@heka.com

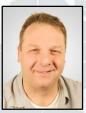

Frank P. Elsen, Ph.D. Electrophysiology Application Scientist Martin Oberhofer, Ph.D. Senior Support Specialist

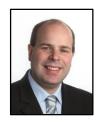

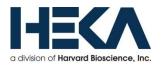

## Overview

- > PATCHMASTER Simple Handling & Easy Work Flow
- Installation Procedure (PATCHMASTER & EPC10\_USB)
- PATCHMASTER Windows (Purpose & Function)
  - Graphical User Interface (GUI)
  - Amplifier
  - Oscilloscope
  - Replay
  - o Pulse Generator
  - Analysis (online & offline)
  - **Protocol Editor** ("Assistant")
  - Control

> PATCHMASTER – Record, Display, Save and Analyze Data

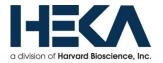

## **PATCHMASTER – Simple Handling & Easy Work Flow**

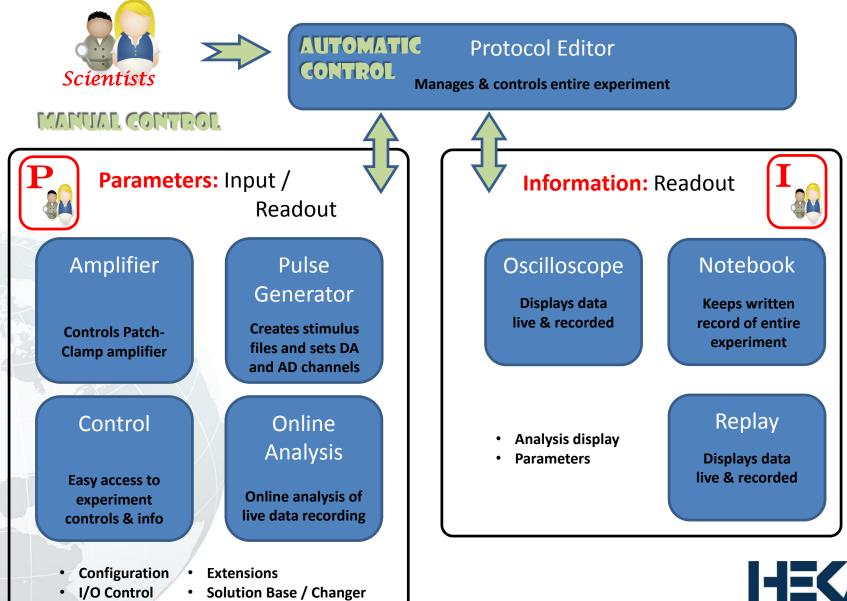

a division of Harvard Bioscience, Inc.

## **Installation Procedure**

- □ Hardware Installation: Plug-in EPC10\_USB to direct USB port (PC or Mac)
- Download (www.heka.com) & install driver for protection key (dongle)
- Download & install PATCHMASTER
  - Run "Installer.exe" as administrator
  - 1<sup>st</sup> time run "PATCHMASTER" as administrator, afterwards not required

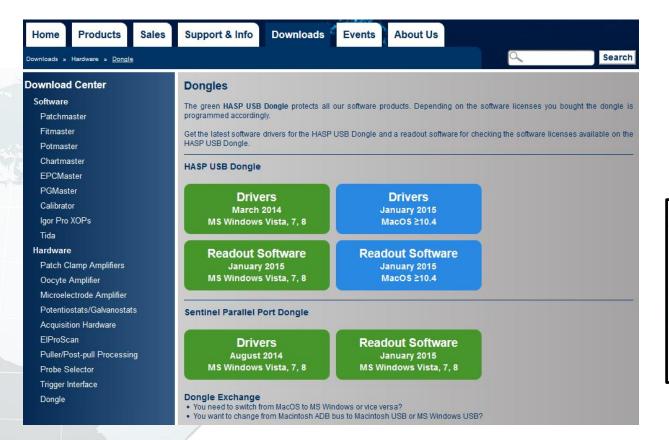

(Example: PC)

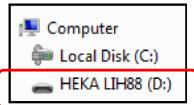

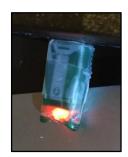

Illuminated LED indicates "fully functional"

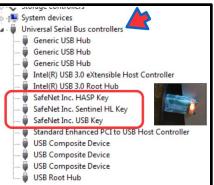

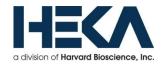

## **Installation Procedure**

- □ Hardware Installation: Plug-in EPC10\_USB to direct USB port (PC or Mac)
- Download (www.heka.com) & install driver for protection key (dongle)
- Download & install PATCHMASTER
  - Run "Installer.exe" as administrator
  - 1<sup>st</sup> time run "PATCHMASTER" as administrator, afterwards not required

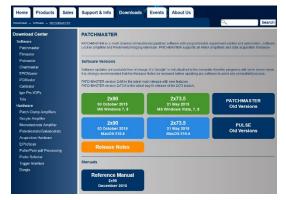

#### C:\\Program Files (x86)\HEKA\PatchMaster

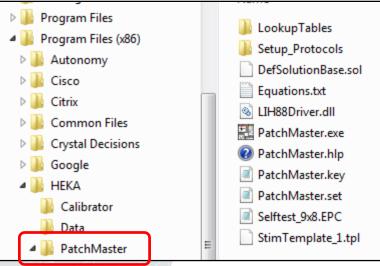

Important Files:

- PATCHMASTER.exe
- $\circ$  PATCHMASTER.set
- Default Files
  - Online Analysis (onl)
  - Pulse Generator (pgf)
  - Protocol Editor (pro)
- $\circ$  Other Files

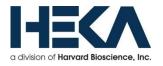

## **PATCHMASTER – Graphical User Interface**

- Different windows for different functions
- □ Fully customizable and modifications are automatically saved in the PATCHMASTER.set file (Save & Exit)

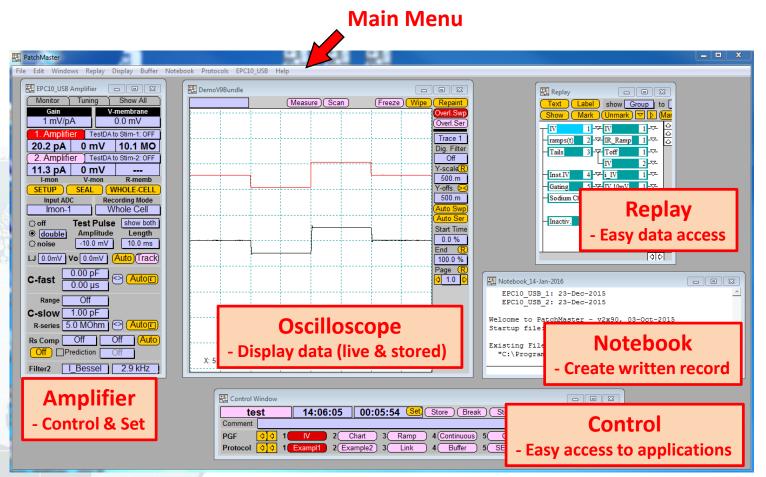

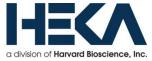

## **PATCHMASTER – Graphical User Interface**

- Different windows for different functions
- □ Fully customizable and modifications are automatically saved in the PATCHMASTER.set file (Save & Exit)

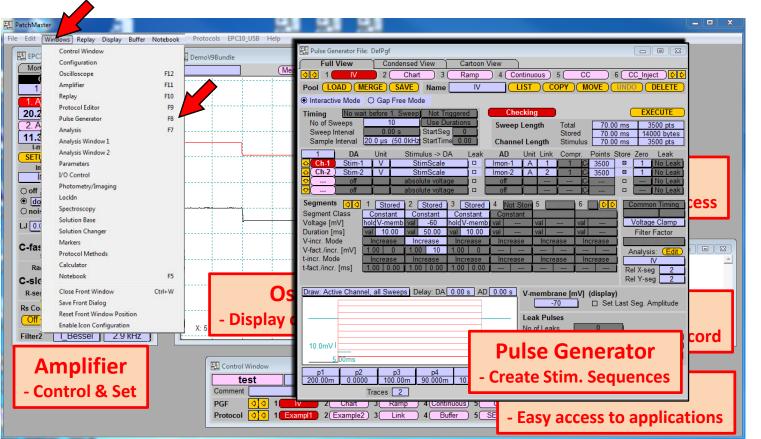

### "Windows" menu

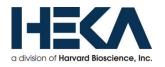

- Full Control: EPC9, EPC10 and EPC800 amplifiers (iTEV90) (limited control (through telegraphing outputs): EPC7, EPC8, AxoPatch, Warner PC-505, etc.)
   Controls: Gain, V- and I-membrane, mode, test pulse, compensation, filter, etc.
- Can be fully controlled by Protocol Editor (PE) & reports values to PE and online Analysis

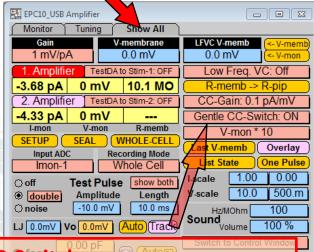

## Gentle CC-Switch

- Enables or disables "Gentle Switch" function
- Keeps Vm unchanged when switching to CC by injecting the appropriate amount of current
- Save & Easy switch between VC and CC mode

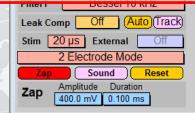

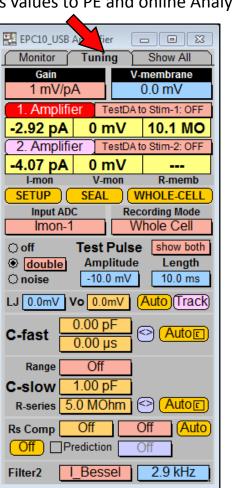

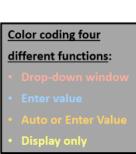

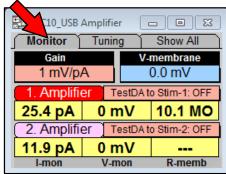

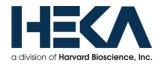

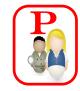

- □ Full Control: EPC9, EPC10 and EPC800 amplifiers (iTEV90) (limited control (through telegraphing outputs): EPC7, EPC8, AxoPatch, Warner PC-505, etc.)
- Controls: Gain, V- and I-membrane, mode, test pulse, compensation, filter, etc.
- □ Can be fully controlled by Protocol Editor (PE) & reports values to PE and online Analysis

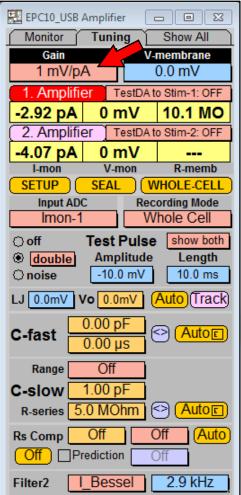

|    | 0.005<br>0.010<br>0.020<br>0.050<br>0.1<br>0.2 | Feedback Resistor:<br>I-max:<br>C-slow range:<br>CC mode:<br>Rs compensation: | ± 2 μΑ                                        |
|----|------------------------------------------------|-------------------------------------------------------------------------------|-----------------------------------------------|
| ✓] | 0.5<br>1<br>2<br>5<br>10<br>20                 | Feedback Resistor:<br>I-max:<br>C-slow range:<br>CC mode:<br>Rs compensation: | ± 20 nA                                       |
|    | 50<br>100<br>200<br>500<br>1000<br>2000        | Feedback Resistor:<br>I-max:<br>C-slow range:<br>CC mode:<br>Rs compensation: | 50 GΩ<br>± 200 pA<br>30 – 100 pF<br>no<br>yes |

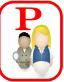

#### Color coding four

#### different functions:

- Drop-down window
- Enter value
- Auto or Enter Value
- Display only

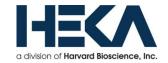

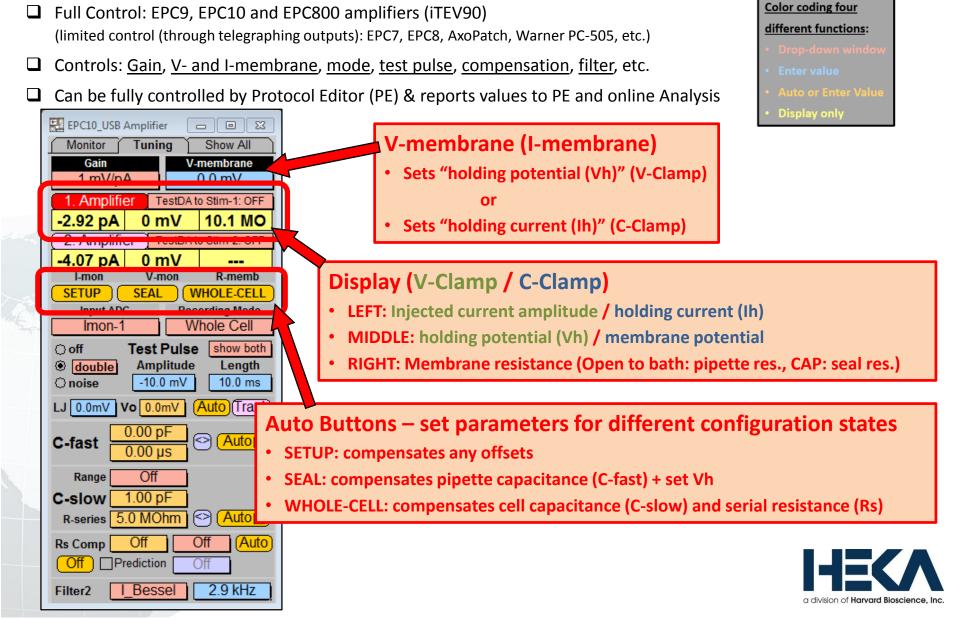

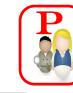

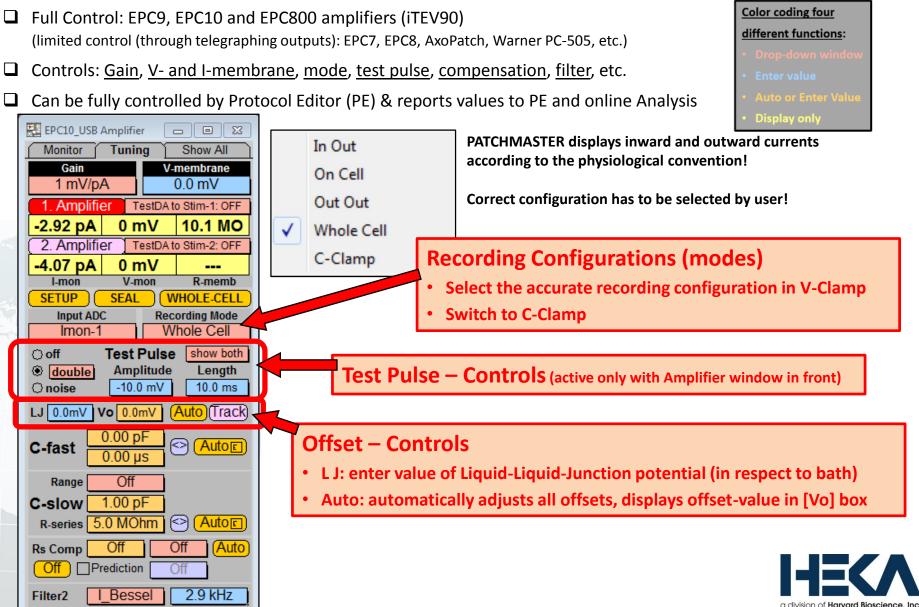

- Full Control: EPC9, EPC10 and EPC800 amplifiers (iTEV90)
   (limited control (through telegraphing outputs): EPC7, EPC8, AxoPatch, Warner PC-505, etc.)
- □ Controls: Gain, V- and I-membrane, mode, test pulse, compensation, filter, etc.
- Can be fully controlled by Protocol Editor (PE) & reports values to PE and online Analysis

#### Color coding four

#### different functions:

- Drop-down window
- Enter value
- Auto or Enter Value
- Display only

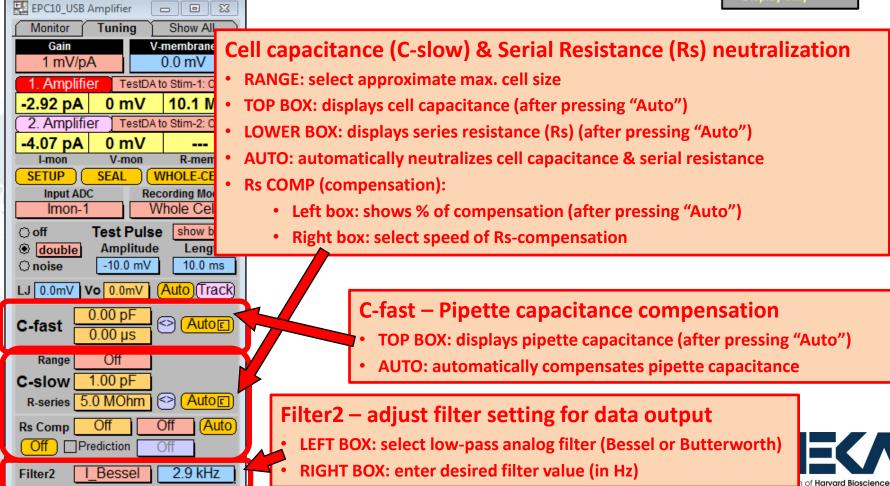

- Full Control: EPC9, EPC10 and EPC800 amplifiers (iTEV90)
   (limited control (through telegraphing outputs): EPC7, EPC8, AxoPatch, Warner PC-505, etc.)
- □ Controls: Gain, V- and I-membrane, mode, test pulse, compensation, filter, etc.

E XX

□ Can be fully controlled by Protocol Editor (PE) & reports values to PE and online Analysis

Parameters

Marked Items

D. C. alarra D

C-slow

R-series

Rs-comp.

V-offset

CC-gain

Rs-comp. Tau

Liquid Junction

Leak Comp.

#### Main Menu – Windows - Parameters

Group Items

Series Items

Calibration Date
 Serial Number

Lockin Phase

Lockin Mode

Lockin Attenuation

Lockin Calibration

Sweep Items

08-Feb-2016

590783-T

0.000

1.000

Off

Measured

Root Items

| Amplifier State  | Titles       | LF | Flag Group 1 Fl    | ag Group 2 ) ( I |
|------------------|--------------|----|--------------------|------------------|
| List with Traces |              |    | Copy Flags from Gr | .1) Gr.2) Gr.3)  |
| Amplifier        | EPC10 USB    |    | Default Flags      | Target to Notebo |
| Clamp Mode       | V-Clamp      |    | Clear all Flags (  | Marked to Noteb  |
| V-pipette        | 0.000 V      |    |                    |                  |
| 🖾 Gain           | 1.000 mV/pA  |    |                    |                  |
| Ext.Stimulation  | 0.000        |    | Low Freq VC        | LFVC O           |
| Filter 1         | Bessel-10kHz |    | LFVC V-memb        | 0.000 V          |
| Filter 2         | 2.873 kHz    |    | CC-fast            | CC-fast          |
| Filter 2 Type    | Bessel       |    | Auto C-fast        | success          |
| Stimulus Filter  | 10.00 kHz    |    | Auto C-slow        | success          |
| C-fast           | 5.923 pF     |    | V-mon Scale        | 10x              |
| C-fast Tau       | 855.9 ns     |    | Stim Scale         | 10x              |
| C-fast Range     | Normal       |    | Electrode Mode     | 2                |

22.00 pF

5.013 MOhm

79.93 %

100.0 µs

0.000 S

0.000 V

195.2 uV

0.1pA/mV

### Color coding four

Trace Items

Flag Group 3 ) (Flag Group 4 )

Target to File Marked to File

п

Info to Notebook Gr.1

- different functions:
- Drop-down windov
- Enter value
- Auto or Enter Value

- - X

Amplifier Items

Display only

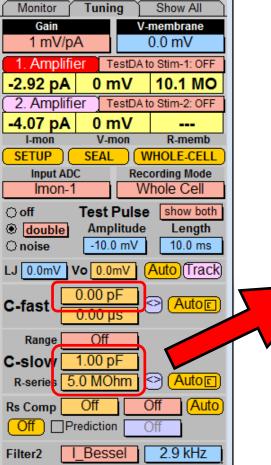

EPC10\_USB Amplifier

- Respective parameters are updated by pressing "Auto"
- Parameter values at time of data recording are saved with data file

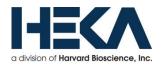

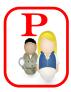

## **PATCHMASTER – Oscilloscope Window**

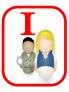

- Displays LIVE current response to:
  - Test Pulse
  - Stimulation sequences (from Pulse Generator)
- Displays data traces offline from Replay window

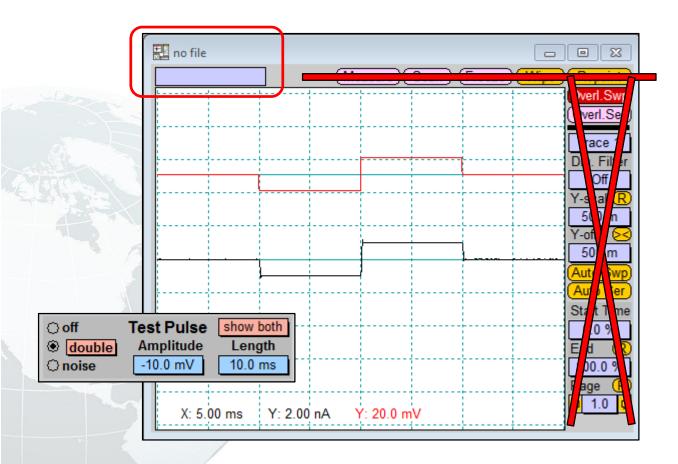

| /indows Replay Display I  | Buffer Notebook |
|---------------------------|-----------------|
| Control Window            |                 |
| Configuration             |                 |
| Oscilloscope              | F12             |
| Amplifier                 | F11             |
| Replay                    | F10             |
| Protocol Editor           | F9              |
| Pulse Generator           | F8              |
| Analysis                  | F7              |
| Analysis Window 1         |                 |
| Analysis Window 2         |                 |
| Parameters                |                 |
| I/O Control               |                 |
| Photometry/Imaging        |                 |
| Lockin                    |                 |
| Spectroscopy              |                 |
| Solution Base             |                 |
| Solution Changer          |                 |
| Markers                   |                 |
| Protocol Methods          |                 |
| Calculator                |                 |
| Notebook                  | F5              |
| Close Front Window        | Ctrl+W          |
| Save Front Dialog         |                 |
| Reset Front Window Positi | on              |
| Enable Icon Configuration |                 |

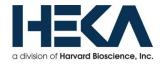

## **PATCHMASTER – Oscilloscope Window**

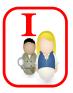

- Displays LIVE current response to:
  - Test Pulse
  - Stimulation sequences (from Pulse Generator)
- Displays data traces offline from Replay window

## Open data file (\*.dat) & Select a series (ramp)

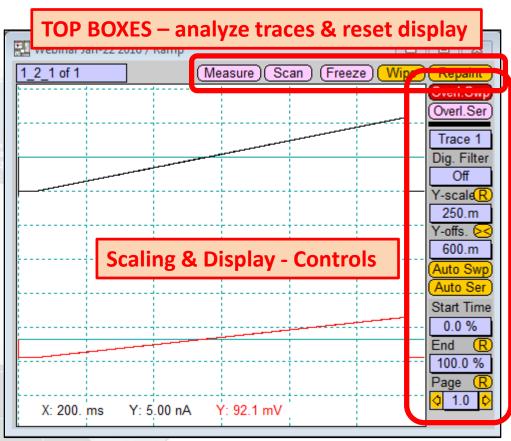

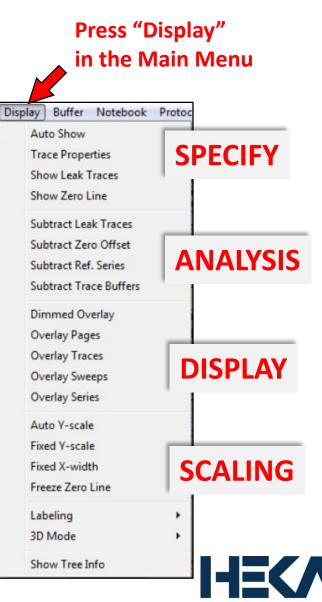

a division of Harvard Bioscience, Inc

# ndow

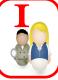

# PATCHMASTER – Replay Window

- Data can easily be accessed from here (5-level data tree)
- □ Information (text) about experiment can be linked to data
- □ Raw data + analyzed traces are stored together

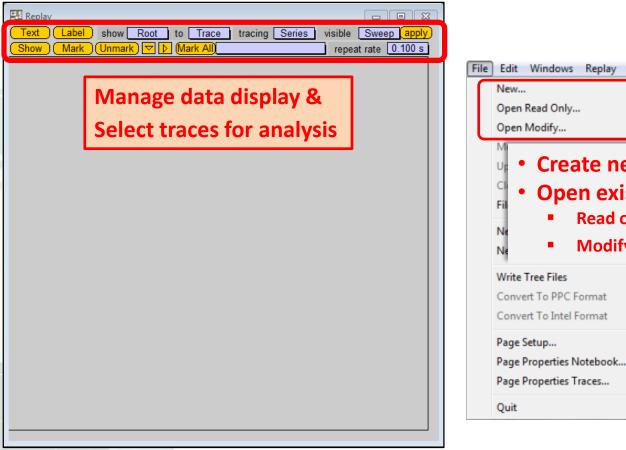

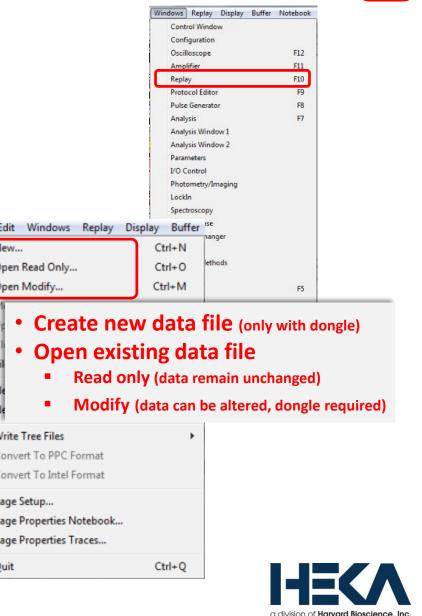

## **PATCHMASTER – Replay Window**

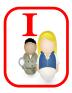

- Data can easily be accessed from here (5-level data tree)
   Information (tout) about concerning out can be linked to data
- Information (text) about experiment can be linked to data
- Raw data + analyzed traces are stored together

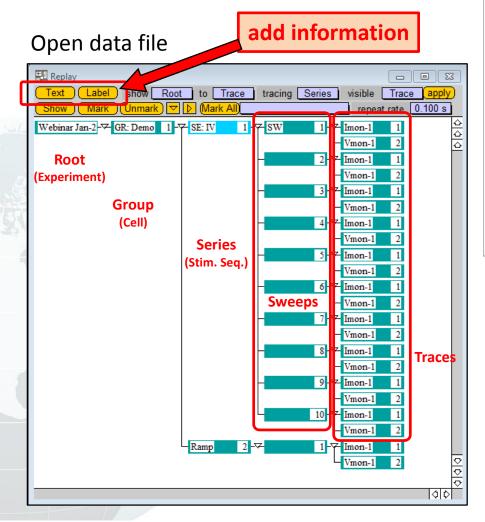

| ile | Edit           | Windows | Replay | Display | Buffer |
|-----|----------------|---------|--------|---------|--------|
|     | New            |         | Ctrl+N |         |        |
|     | Open Read Only |         |        | Ctrl+O  |        |

- Insert new branch (only with dongle)
  - New Group (new cell or group of recordings)
  - New Experiment (new root or project)

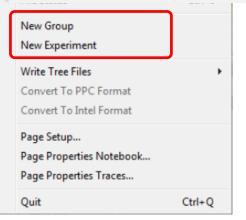

#### How to use the Replay window

- One dat-file (Root) per day (recommended)
- Create new "Group" for each cell/project
- Add specific experiment related information to "Root" or "Group"

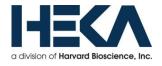

## **PATCHMASTER – Pulse Generator Window**

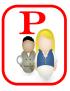

- □ Creating stimulus sequences (IV-curves, ramps, continuous recordings, etc.)
- □ Pool of stimulus sequences can be saved in one \*.pgf file
- Provides link to online Analysis

| Pool of Stimulus Seque                                                                                                    | ences |
|----------------------------------------------------------------------------------------------------|-------|
| Full View       Condensed View       Cartoon View         Image: Condensed View       Cartoon View         Image: Condensed View       Cartoon View         Image: Condensed View       Cartoon View         Image: Condensed View       Cartoon View         Image: Condensed View       Cartoon View         Image: Condensed View       Cartoon View         Image: Condensed View       Cartoon View         Image: Condensed View       Cartoon View         Image: Condensed View       Cartoon View         Image: Condensed View       Cartoon View         Image: Condensed View       Cartoon View         Image: Condensed View       Cartoon View         Image: Condensed View       Cartoon View         Image: Condensed View       Continuous         Image: Condensed View       Continuous         Image: Condensed View       Cartoon View         Image: Condensed View       Continuous         Image: Condensed View       Continuous         Image: Condensed View       Continuous         Image: Condensed View       Continuous         Image: Condensed View       Continuous         Image: Condensed View       Continuous         Image: Condensed View       Continuous <td< th=""><th></th></td<>                                                                |       |
| Timing         No wait before 1. Sweep         Not Triggered         Checking         EXECUTE           No of Sweeps         10         Use Durations         Sweep Length         Total         70.00 ms         7000 pts           Sweep Interval         0.00 s         StartSeg         0         Channel Length         Stored         70.00 ms         7000 pts           Sample Interval         10.0 µs         (100.kHz)         StartTime         0.00         AD         Usit         Link         Control         70.00 ms         7000 pts                                                                                                    |       |
| AD Unit Link Compr. Points Store Zero Leak<br>C 7000   1 No Leak<br>C 7000   1 No Leak<br>C 7000   1 No Leak<br>C 7000   1 No Leak<br>C 7000   1 No Leak<br>C 7000   1 No Leak<br>C 7000   1 No Leak<br>C 7000   1 No Leak<br>C 7000   1 No Leak<br>C 7000   1 No Leak<br>C 7000   1 No Leak<br>C 7000   1 No Leak                                                                                                    |       |
| Segments       I       Stored       I       Stored       I       Stored       I       Stored       I       Common Timing         Segment Class       Constant       Constant       Constant       Constant       Constant       Common Timing         Voltage [mV]       hold/V-memb val       -60       hold/V-memb val        val        Voltage Clamp         Duration [ms]       val       10.00       val        val        Filter Factor         V-incr. Mode       Increase       Increase       Increa                                                                                |       |
| V-fact./incr. [mV]       1.00       0       1.00       0       1.00       0       1.00       0       Analysis:       Color         t-incr. Mode       Increase       Increase <th></th> |       |
| 0     □     Set Last Seg. Amplitude       Leak Pulses     0     □       10.0mV     Leak Alternate     Leak Alternate       Leak Size     0.100     (Alt.Leak Average)                                                                                                    |       |
| 500ms         Leak Hold [mV]          wait = abs. hold           p1         p2         p3         p4         p5         p6         p7         p8         p9         p10           200.00m         0.0000         100.00m         90.000m         10.000m         45.000m         0.0000         0.0000         0.0000           Traces 2                                                                                                    |       |

| Windows | Replay Dis                 | splay Buffer | Notebook |
|---------|----------------------------|--------------|----------|
| Cont    | trol Window                |              |          |
| Con     | figuration                 |              |          |
| Osci    | lloscope                   |              | F12      |
| Amp     | lifier                     |              | F11      |
| Repl    | ay                         |              | F10      |
| Prot    | ocol Editor                |              | F9       |
| Puls    | e Generator                |              | F8       |
| Anal    | ysis                       |              | F7       |
| Anal    | ysis Window 1              |              |          |
| Anal    | ysis Window 2              | 5            |          |
| Para    | meters                     |              |          |
| 1/0 0   | Control                    |              |          |
| Phot    | ometry/Imagi               | ng           |          |
| Lock    | In                         |              |          |
| Spec    | troscopy                   |              |          |
| Solu    | tion Base                  |              |          |
| Solu    | tion Changer               |              |          |
| Mark    | cers                       |              |          |
| Prot    | ocol <mark>Me</mark> thods |              |          |
| Calc    | ulator                     |              |          |
| Note    | book                       |              | F5       |
| Clos    | e Front Windo              | w            | Ctrl+W   |
| Save    | Front Dialog               |              |          |
| Rese    | t Front Windo              | w Position   |          |
| Enab    | le Icon Config             | juration     |          |

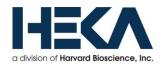

## **PATCHMASTER – Pulse Generator Window**

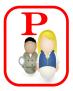

a division of Harvard Bioscience. Inc.

- □ Creating stimulus sequences (IV-curves, ramps, continuous recordings, etc.)
- □ Pool of stimulus sequences can be saved in one \*.pgf file
- □ Provides link to online Analysis

| Pulse Generator File: DefPgf for webinar                                                                                                    | Check "STORE" box,                             |
|----------------------------------------------------------------------------------------------------|------------------------------------------------|
| Full View Condensed View Cartoon View                                                                                                    | ▲ otherwise data trace will NOT be saved !     |
| ▲ 1 V 2 Chart 3 Ramp 4 Continuous 5 CC 6 CC_Inject 👂                                                                                                    | otherwise data trace will not be saved :       |
| Pool LOAD (MERGE) SAVE Name IV LIST COPY MOVE UNDO DELETE                                                                                                    |                                                |
| Interactive Mode     Gap Free Mode                                                                                                    |                                                |
| Timing     No wait before 1. Sweep     Not Triggered     Checking     EXEC       No of Sweeps     10     Use Durations     Sweep Length     Total     70.00 ms     0 bytes       Sweep Interval     0.00 s     StartSeg     0     Stored     70.00 ms     00 bytes       Sample Interval     10.0 µs     (100.kHz)     StartTime     0.00     Channel Length     0 µs     0 ms     200 pts                                                                                                    |                                                |
| DA Unit Stimulus -> DA Leak AD Unit Link Compr. Points Store Zero Leak                                                                                                    |                                                |
|                                                                                                    | Stimulation & Recording channels               |
| Segments () () 1 Stored 2 Stored 3 Stored 4 Not S ore 5 Constant 6 C () Common Timing                                                                                                    |                                                |
| Segment Class         Constant         Constant         Constant         Constant           Voltage [mV]         holdV-memb val         -60         holdV-memb val          val          Voltage Clamp                                                                                                    |                                                |
| Duration [ms] val 10.00 val 50.00 val 10.00 val val val Filter Factor                                                                                                    | Link to online Analysis                        |
| V-incr. Mode         Increase         Increase         Increa         Increase         Increase | Link to online Analysis                        |
| t-incr. Mode Increase Increase Increase Increase Increase Increase                                                                                                    | Enter exact name of analysis method            |
| t-fact./incr. [ms] 1.00 0.00 1.00 0.00 1.00 0.00 Rel X-seg 2<br>Rel Y-seg 2                                                                                                    |                                                |
| Draw: Active Channel, all Sweeps) Delay: DA 0.00 s AD 0.00 s                                                                                                    | Specify relevant segments in stimulus sequence |
| 0 Set Last Seg. Amplitude                                                                                                    |                                                |
| o of Leaks                                                                                                    | Shape & Size                                   |
| 10.0mV     eak Delay     -100. µs     Leak Alternate       ak Size     0.100     (Alt Leak Average)       5.00ms     eak Hold [mV]                                                                                                    | of Stimulation Sequence                        |
| <u>p7</u> p8 p9 p10                                                                                                    |                                                |
| 200.00m 0.0000 100.00m 90.000m 10.000m 45.000m 0.0000 0.0000 0.0000 0.0000<br>Traces 2                                                                                                    |                                                |
|                                                                                                    |                                                |

## **PATCHMASTER – Analysis Windows**

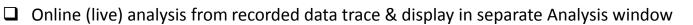

□ Vast amount (98) of analysis functions (timing, stimulation properties, measurements, LockIn, AP analysis, trace & sweep parameters, math, power specs, etc.)

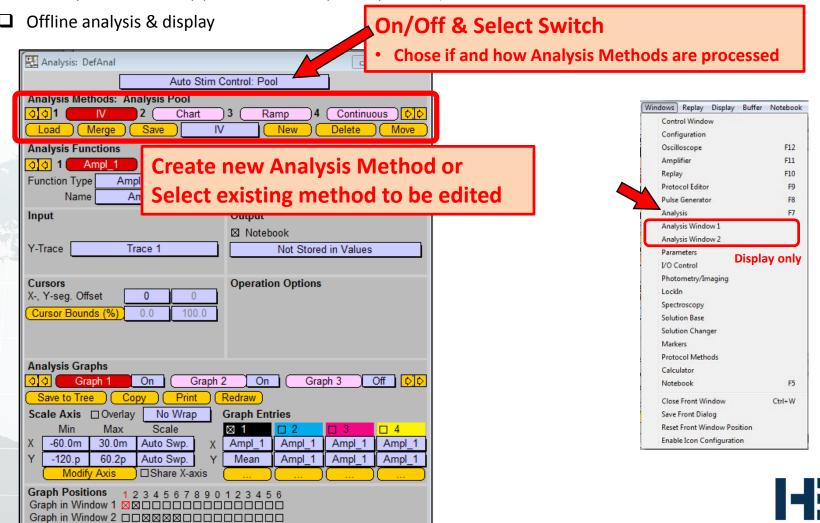

a division of Harvard Bioscience. Inc

## **PATCHMASTER – Analysis Windows**

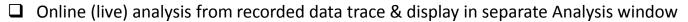

□ Vast amount (98) of analysis functions (timing, stimulation properties, measurements, LockIn, AP analysis, trace & sweep parameters, math, power specs, etc.)

□ Offline analysis & display

| <u> ।</u>          | lethods: Analysis I<br>IV 2<br>Merge Save |                     | ol<br>amp4 (Contin<br>New (Delete | uous)(¢](¢)<br>(Move)    | Define An                     | alysis Fun            | ctions for s       | elected method                         |
|--------------------|-------------------------------------------|---------------------|-----------------------------------|--------------------------|-------------------------------|-----------------------|--------------------|----------------------------------------|
|                    | Ampl 1 2                                  | Mean ) 3 Mea        | n(start) ) 4 (Mean(               | ( <u>List</u> )<br>end)) |                               |                       |                    |                                        |
| Function Ty<br>Nai |                                           | Change              | New Delete                        | Move                     |                               |                       |                    | 1                                      |
| V Trace            | Timing                                    | Measurements        | Lockin                            | Trace Param.             | Math                          | Trace                 | Power Spectra      |                                        |
| Y-Trace            | O Sweep Count                             | O Extremum          | O Lockin CM                       | O Trace Count            | O Equation                    | O Trace               | O log( Frequency ) |                                        |
|                    | O Analysis Index                          | O Maximum           | O Lockin GM                       | O C-slow                 | $\bigcirc$ Y(x): y at pos = x | O Equation            | O Density          |                                        |
| Cursors            | () Time                                   | O Minimum           | O Lockin GS                       | O R-series               | O Constant                    | O Q = Integral        |                    |                                        |
| X-, Y-seg. (       | O Timer Time                              | O Extr. Amplitude   | O Lockin_Phase                    | O Rs-value               | ⊖a+b                          | 0 1 / (trace)         | Histogram          |                                        |
| Cursor Bo          | O Series Time                             | O Min. Amplitude    | O Lockin Freq                     | C Leak Comp.             | ⊖a-b                          | 01/(Q)                | O Histogram Ampl   |                                        |
|                    | O Real Time                               | O Max. Amplitude    |                                   | O M-conductance          | ⊖ a * b                       | O In (trace)          | O Histogram Bins   |                                        |
|                    |                                           | C Time to Extremum  | AP Analysis                       | Cell Potential           | ⊖ a / b                       | ⊖ In (Q)              |                    |                                        |
|                    | Stim. Properties                          | C Time to Maximum   | O Baseline                        | O Seal Resistance        | 🔿 a in b                      | O log ( trace )       |                    |                                        |
| Analysis G         | Amplitude                                 | C Time to Minimum   | O AP Amplitude                    | O Int. Solution          | O abs                         | O log ( Q )           |                    |                                        |
|                    | O Duration                                | C Time to Threshold | O Time to AP Ampl                 | O Int. Sol. Value        | () log                        | 🗘 dt = Differential   |                    |                                        |
|                    | 🗘 Rel. Seg. Time                          | O Threshold Ampl.   | O Repol Ampl                      | O Ext. Solution          | O sqrt                        | O Trace x-axis (time) |                    |                                        |
| Save to T          | O Abs. Seg. Time                          | O Thres. Crossings  | O Time to Repol Ampl              | O Ext. Sol. Value        | O arctan                      | O Stimulus            |                    |                                        |
| Scale Axis         | O Scan Rate                               | O Mean              | O Rise Time                       |                          | 🔿 1/a                         |                       |                    |                                        |
| Min                |                                           | O Variance          | O Up Slope                        | Sweep Param.             | O 1/log                       |                       |                    |                                        |
| X -60.0m           |                                           | O Integral          | O Rise Time Delay                 | O Temperature            | O 1/sqrt                      |                       |                    |                                        |
|                    |                                           | O Anodic Q          | O Decay Time                      | O Pip. Pressure          | O 1/arctan                    |                       |                    |                                        |
| Y -120.p           |                                           | Cathodic Q          | O Down Slope                      | O Digital-In             |                               |                       |                    |                                        |
| ( <u>Moo</u>       |                                           | O Reversal          | O Decay Time Delay                | O User_1                 |                               |                       |                    |                                        |
| Graph Pos          |                                           | O Slope             | O Decay Tau                       | O User_2                 |                               |                       |                    |                                        |
| Graph in W         |                                           | O Intercept         |                                   |                          |                               |                       |                    |                                        |
| Graph in W         |                                           | 🔿 Tau               |                                   |                          |                               | Cancel                | Done               |                                        |
|                    |                                           |                     |                                   |                          |                               |                       |                    | a division of Harvard Bioscience, Inc. |

## **PATCHMASTER – Analysis Windows**

- □ Online (live) analysis from recorded data trace & display in separate Analysis window
- □ Vast amount (98) of analysis functions (timing, stimulation properties, measurements, LockIn, AP analysis, trace & sweep parameters, math, power specs, etc.)
- □ Offline analysis & display

| Analysis: DefAnal                                                                                                    |                                                                                                    |
|----------------------------------------------------------------------------------------------------|----------------------------------------------------------------------------------------------------|
| Auto Stim Control: Pool         Analysis Methods: Analysis Pool         Image: Save         Image: Save         Image                                                                                                    |                                                                                                    |
| Input Output                                                                                                    |                                                                                                    |
| Y-Trace Trace 1 Notebook Not Stored in Values                                                                                                    | <ul> <li>Modify selected Analysis Function</li> <li>Available options depend on function type</li> </ul> |
| Cursors     Operation Options       X-, Y-seg. Offset     0       Cursor Bounds (%)     0.0                                                                                                    | Available options depend on function type                                                                |
| Analysis Graphs                                                                                                    |                                                                                                    |
| Image: Constraint of the second second se | Specify Display (Graph) Parameters                                                                       |
| Scale Axis       Overlay       No Wrap       Graph Entries         Min       Max       Scale       Image: Constraint of the state of the state of the stat                                                                                               |                                                                                                    |
| Graph Positions         1 2 3 4 5 6 7 8 9 0 1 2 3 4 5 6         Graph in Window 1 ⊠⊠□□□□□□□□□□□□□□□□□□□□□□□□□□□□□□□□□□                                                                                                    |                                                                                                    |

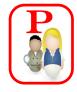

## **PATCHMASTER – Protocol Editor**

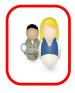

- □ Allows user to fully automate entire experiment (amplifier, acquisition and analysis)
- □ Saving settings allows user to replicate experimental conditions precisely
- **L** Exchange of protocol files between colleagues

| Protect Editor Dense                                                                                                    | tocol Files                                                                                                    |
|----------------------------------------------------------------------------------------------------|----------------------------------------------------------------------------------------------------|
| 1 SETUP 2 SEAL 3 (WHOLE-CE      Command: "E Mode 3; Whole Cell"     Command: "E CSlow 0; 0 pF"     Command: "E RSeries 0; 0 M-ohm"     Command: "E PulseMode 1, single pulse"     Command: "E PulseAmp -5.0mV"     Command: "E PulseAmp -5.0mV"     Command: "E PulseDur 10.0ms"     Command: "E Gain 9; 2.0 mV/pA"     Command: "E AutoZero"     T: Command: "E SaveRpip" | 4       5       6       1       0         A       STEP       TO END       Write       LIST       MOVE         Command       Record Macros       Relative Value       non-blocking         Events       1 of 11       Insert Before       Insert After         Duplicate       Delete       Move         Macro Command       Skip       Delay       0.00 s         Command       E Reset       Enter & Modify Commands         Repeat Status       Inon-blocking         If etc. Result       If etc. Result |

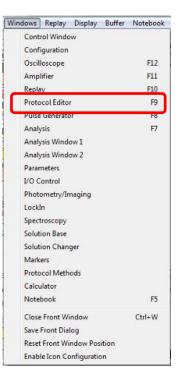

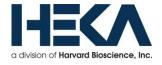

## **PATCHMASTER – Protocol Editor**

Protocol Sequence

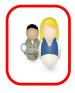

- □ Allows user to fully automate entire experiment (amplifier, acquisition and analysis)
- □ Saving settings allows user to replicate experimental conditions precisely
- **L** Exchange of protocol files between colleagues

| Protocol Editor: Demo<br>1 SETUP 2 SEAL 3 WHOLE-CI<br>1: Command: "E Reset"<br>2: Command: "E Mode 3; Whole Cell"<br>3: Command: "E CSlow 0; 0 pF"<br>4: Command: "E RSeries 0; 0 M-ohm"<br>5: Command: "E PulseMode 1, single pulse"<br>6: Command: "E PulseTrace 0; current"<br>7: Command: "E PulseAmp -5.0mV" | List of Events                          | Break<br>Chain Protocol<br>Clear Key<br>Goto<br>Goto_Mark<br>IFThen<br>ElselfThen<br>Else<br>Launch<br>Macro Command<br>Repeat                                                                            | Data/Display<br>Analysis<br>Digital Filters<br>Display Properties<br>Export<br>File Operation<br>Replay<br>Trace Buffer                                                                                                    |
|----------------------------------------------------------------------------------------------------|-----------------------------------------|----------------------------------------------------------------------------------------------------|----------------------------------------------------------------------------------------------------|
|                                                                                                    | non-<br>Repeat Status<br>IF etc. Result | Acquire Properties<br>Acquire Series<br>Set Sweep Label<br>Test Pulse<br>Hardware<br>Amplifier<br>Serial Output<br>Set DAC<br>Set Digital Bit<br>Set Digital Word<br>Set Solution Changer<br>Data/Display | Messages<br>Annotation<br>Beep<br>Write Icon Value<br>Extensions<br>LockIn<br>EIProScan<br>Photometry<br>E-Chem Methods<br>Cyclic Voltammetry<br>Impedance Spectroscopy<br>Open Circuit Potential<br>Square Wave Voltammetry |

## **PATCHMASTER – Control window**

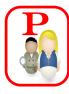

F12

F11 F10

F9

F8

F7

Windows Replay Display Buffer Notebook

Control Window

Configuration Oscilloscope

**Protocol Editor** 

Pulse Generator

Amplifier

Replay

- Provides controls to steer the experimental procedure
- Offers information on status of current experiment
- Easy access to 1-click activation of all stimulus sequences and protocol scripts

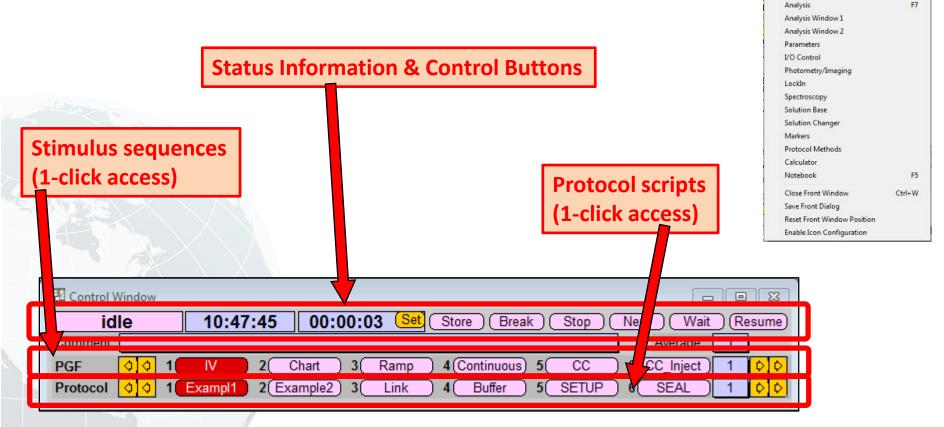

a division of Harvard Bioscience. Inc

\* For detailed information, please download "PATCHMASTER manual" from HEKA website \*

## PATCHMASTER – Record, Display, Save and Analyze Data

#### □ <u>1-click</u>:

- Records data (Control window starts stimulation sequence or protocol script)
- Displays live data traces (Oscilloscope)
- Saves (store) data (Replay window displays data tree)
- Analyzes data while doing all of the above (Pulse Generator links to online Analysis)

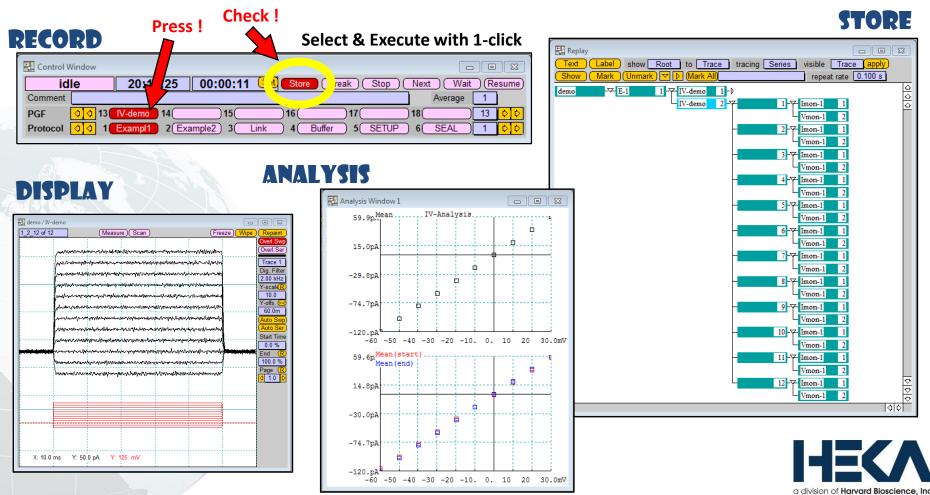

## **Overview of the following LIVE Demonstration**

## Maintenance

- Save changes in "PatchMaster.set" file
- Hide "PatchMaster.set" file, restart "Defaults" & Hardware selection
- Customize colors & fonts of windows

## **Establish Whole-Cell configuration (model cell)**

- Use manual control
- Use Auto buttons (modifiable with Protocol Editor)

## **Record Data & online Analysis**

- **o** Create stimulus sequence using Pulse Generator
- $\circ~$  Start experiment by using Control window
- Adjust Oscilloscope display scaling
- Enable Analysis & display in window

## **Export Data traces**

- Use copy & paste
- $\circ$  Other export options

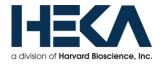